# **Engineering Note**

# **Interoperability with Ingate SIParator and Cisco Pix**

### **Revision History**

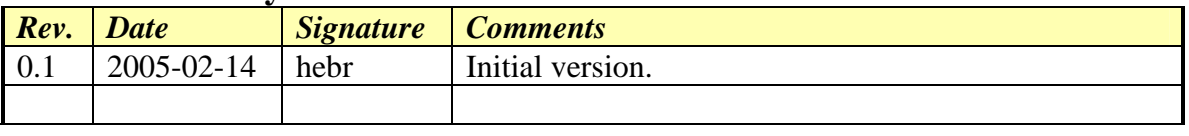

### **Introduction**

The aim of this document is to assist the user during configurations of Ingate SIParator®, and Cisco Pix firewall.

## **Overview**

The following configuration supplement is meant to serve as an example and guide on how to configure a Cisco PIX for use with the Ingate SIParator in the DMZ and DMZ/LAN modes.

# Ingate SIParator

The Ingate SIParator has to have a public routable ip-address assigned to it. Also when the SIParator is placed in DMZ mode, make sure no NAT is performed between the Cisco and the SIParator.

Please also make sure to open ports for SIP signaling and media from the Cisco Pix to the SIParator, and onto the LAN.

# DMZ Mode

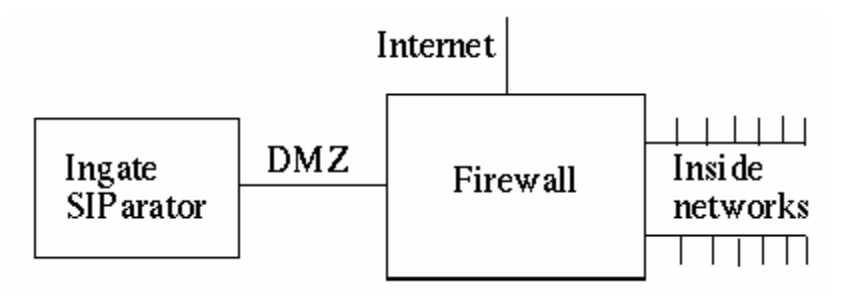

### **IMPORTANT NOTE:**

The IP address assigned to the SIParator **MUST** be publicly addressable. In many/most configurations, the network in the DMZ of the PIX is private. Therefore, network address translation is performed. However, there can only be one network on the DMZ of a PIX unless there is a router present. Therefore, that DMZ network **HAS** to be a publicly addressable network even though NAT will be performed to all components except the SIParator. (If the DMZ was a private network, the SIParator could not have a public address. The PIX would not be able to route packets to it)

## Cisco Pix

### **Turn off the SIP FIXUP in the Cisco PIX**

Enter: [no] fixup protocol **[sip] [5060]**

If you would like to see the current settings for a specific protocol use the show fixup sip 5060 command which displays the configuration for an individual protocol.

#### **For this example, assume the PIX has the following IP addresses assigned to its interfaces:**

ip address outside 64.63.62.101 netmask 255.255.248.0 ip address inside 10.1.1.101 netmask 255.255.248.0 ip address dmz 31.32.33.254 netmask 255.255.248.0

#### **The following entries are needed to allow the traffic to and from the SIParator** *without* **being NATed.**

Static (inside,dmz) 10.1.0.0 10.1.0.0 netmask 255.255.248.0 0 0 static (dmz,inside) 31.32.33.1 31.32.33.1 netmask 255.255.255.255 0 0 static (dmz,outside) 31.32.33.1 31.32.33.1 netmask 255.255.255.255 0 0 static (outside,dmz) 64.63.62.0 64.63.62.0 netmask 255.255.248.0 0 0

#### **Create an Access Group for each interface**

access-group acl\_out in interface outside access-group acl\_in in interface inside access-group acl\_dmz in interface dmz

Create access lists allowing traffic bi-directionally between the Internet and the SIParator and bidirectionally between the SIParator and the LAN. The following are examples of how these rules "could" be written.

#### **Allow PC to configure SIParator (from LAN)**

access-list acl\_dmz permit tcp host 31.32.33.1 host 10.1.1.70 access-list acl\_in permit tcp host 10.1.1.70 host 31.32.33.1

#### **Internet->DMZ**

access-list acl\_out permit udp any host 31.32.33.1 eq 5060 access-list acl\_out permit udp any host 31.32.33.1 port range 58024 60999 access-list acl\_out permit udp any host 31.32.33.1 eq dnsix

#### **SIParator-> Inside and Outside**

access-list acl\_dmz permit udp host 31.32.33.1 any eq 5060 access-list acl\_dmz permit udp host 31.32.33.1 any range 58024 60999 access-list acl\_dmz permit udp host 31.32.33.1 any eq dnsix

#### **Inside-> SIParator**

access-list acl\_in permit udp any host 31.32.33.1 eq 5060 access-list acl\_in permit udp any host 31.32.33.1 range 58024 60999 access-list acl\_in permit udp any host 31.32.33.1 eq dnsix

#### **Deny Lists (Following the "permits", it is good to write a list of "denies")**

access-list acl\_dmz deny udp any any access-list acl\_dmz deny tcp any any access-list acl\_in deny tcp host 10.1.1.70 any access-list acl\_out deny udp any any access-list acl\_out deny tcp any any access-list acl\_in deny udp any any

# DMZ/LAN Mode

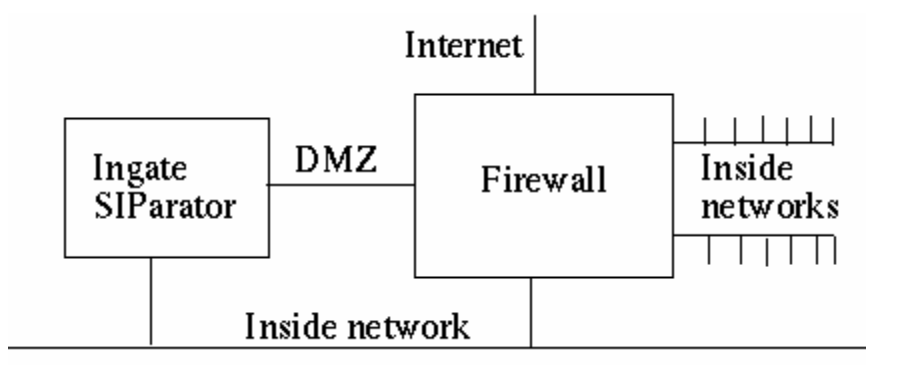

#### **IMPORTANT NOTE:**

The IP address assigned to the SIParator **MUST** publicly addressable. In many/most configurations, the network in the DMZ of the PIX is private. Therefore, network address translation is performed. However, there can only be one network on the DMZ of a PIX unless there is a router present. Therefore, that DMZ network **HAS** to be a publicly addressable network even though NAT will be performed to all components except the SIParator. (If the DMZ was a private network, the SIParator could not have a public address. The PIX would not be able to route packets to it)

#### **For this example, assume the PIX has the following IP addresses assigned to its interfaces:**

ip address outside 64.63.62.101 netmask 255.255.248.0 ip address inside 10.1.1.101 netmask 255.255.248.0

ip address dmz 31.32.33.254 netmask 255.255.248.0

#### **The following entries are needed to allow the traffic to and from the SIParator without being NATed.**

static (dmz,outside) 31.32.33.1 31.32.33.1 netmask 255.255.255.255 0 0 static (outside,dmz) 64.63.62.0 64.63.62.0 netmask 255.255.248.0 0 0

#### **Create an Access Group for the external and DMZ interfaces**

access-group acl\_out in interface outside access-group acl\_dmz in interface dmz

Create access lists allowing traffic bi-directionally between the Internet and the SIParator. The following are examples of how these rules "could" be written.

#### **Internet->DMZ**

access-list acl\_out permit udp any host 31.32.33.1 eq 5060 access-list acl\_out permit udp any host 31.32.33.1 range 58024 60999 access-list acl\_out permit udp any host 31.32.33.1 eq dnsix

#### **SIParator->Outside**

access-list acl\_dmz permit udp host 31.32.33.1 any eq 5060 access-list acl\_dmz permit udp host 31.32.33.1 any range 58024 60999 access-list acl\_dmz permit udp host 31.32.33.1 any eq dnsix

*Engineering Note Ingate SIParator with Cisco Pix\_en-A.doc* 

### **Deny Lists (Following the "permits", it is good to write a list of "denies")**

access-list acl\_dmz deny udp any any access-list acl\_dmz deny tcp any any access-list acl\_out deny udp any any access-list acl\_out deny tcp any any access-list acl\_dmz deny udp any any access-list acl\_dmz deny tcp any any